## **The Results Field**

In this thread, we will show you the features of the results field within the simulation interface. We will be using the part we created in the [Exporting a dxf file](http://www.2020softwaresolutions.com/forums/showthread.php?t=165) tutorial.

The results field is located at the top right of the simulation interface and is highlighted in the following image:

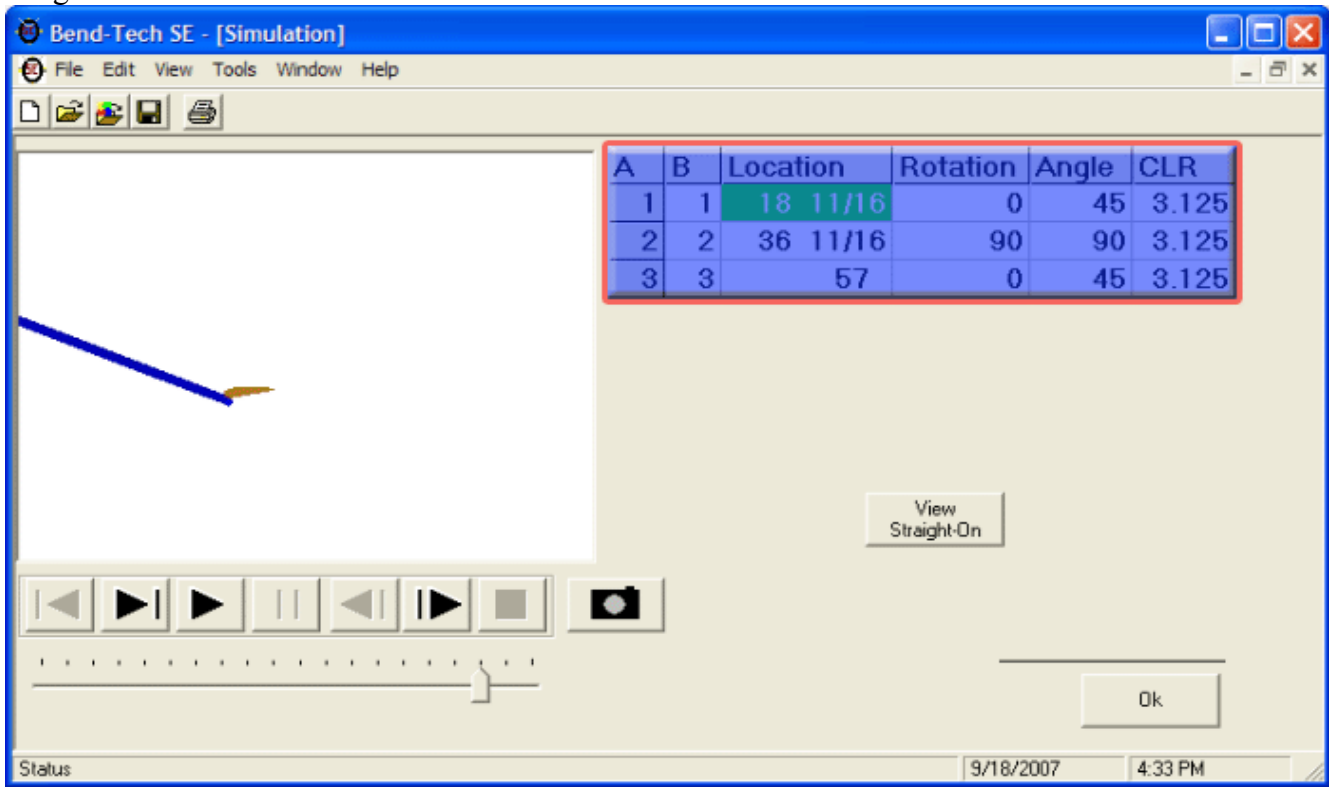

The fields in the "**Location**", "**Rotation**", and "**Angle**" columns can be clicked on and the simulation viewer will display a still image of what is happening at that point of the part creation.

The wire frame in the image shows where the part was before the event you click on happened, and the solid part shows the after (see examples below).

NOTE: The field that is shaded green shows what is currently being displayed in the simulation and is not an indication of what you've selected to show the still frame of. The event you select will have a dotted line around it in the results field.

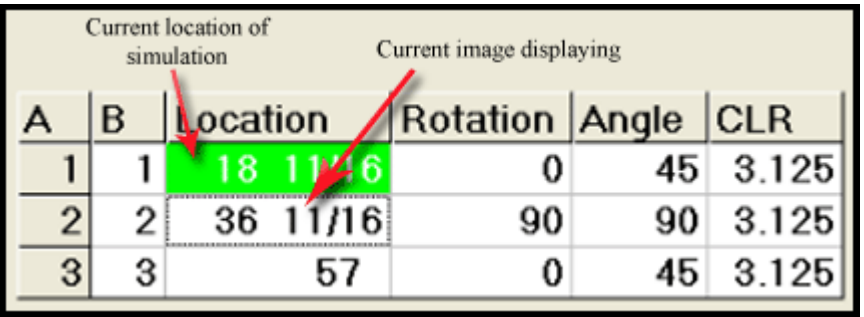

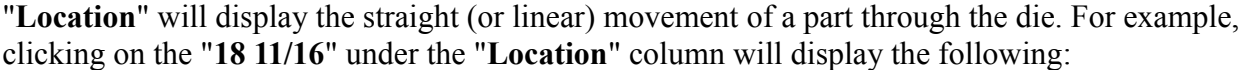

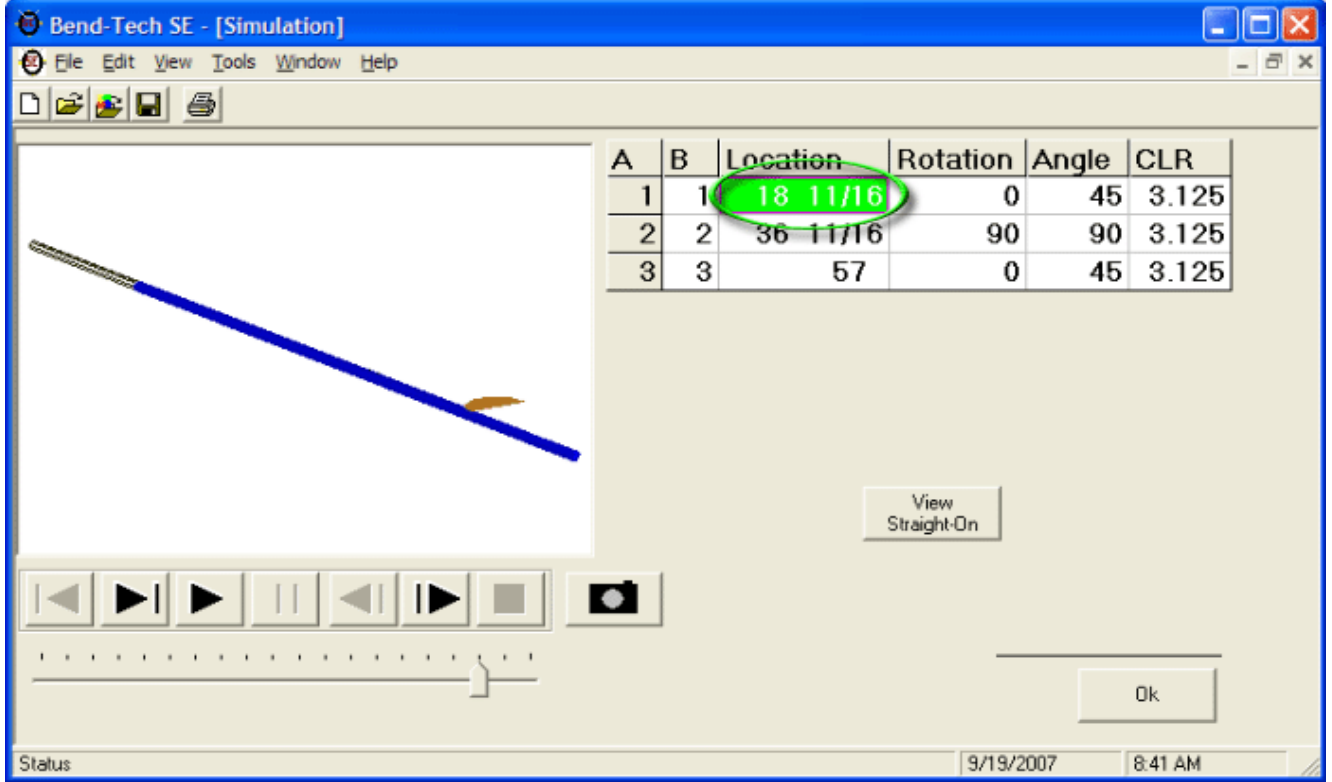

"**Rotation**" will display the point where a part is to be rotated while in the bender. If a bend has no rotation (as is the case for our first and third bends), clicking on them will display nothing. This example shows the rotation in the second bend:

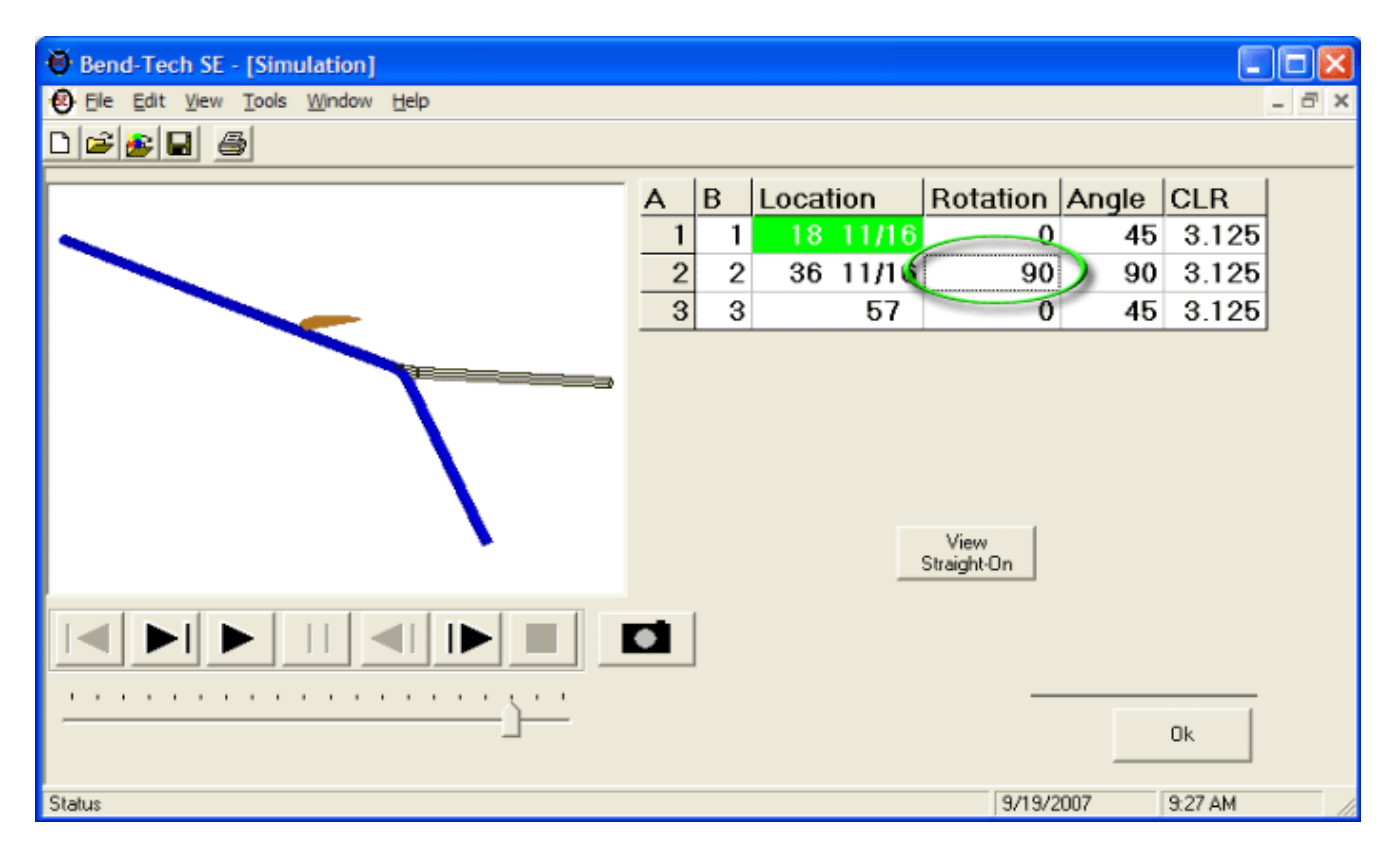

"**Angle**" will display the part before and after the bend (angle). This example shows the first bend:

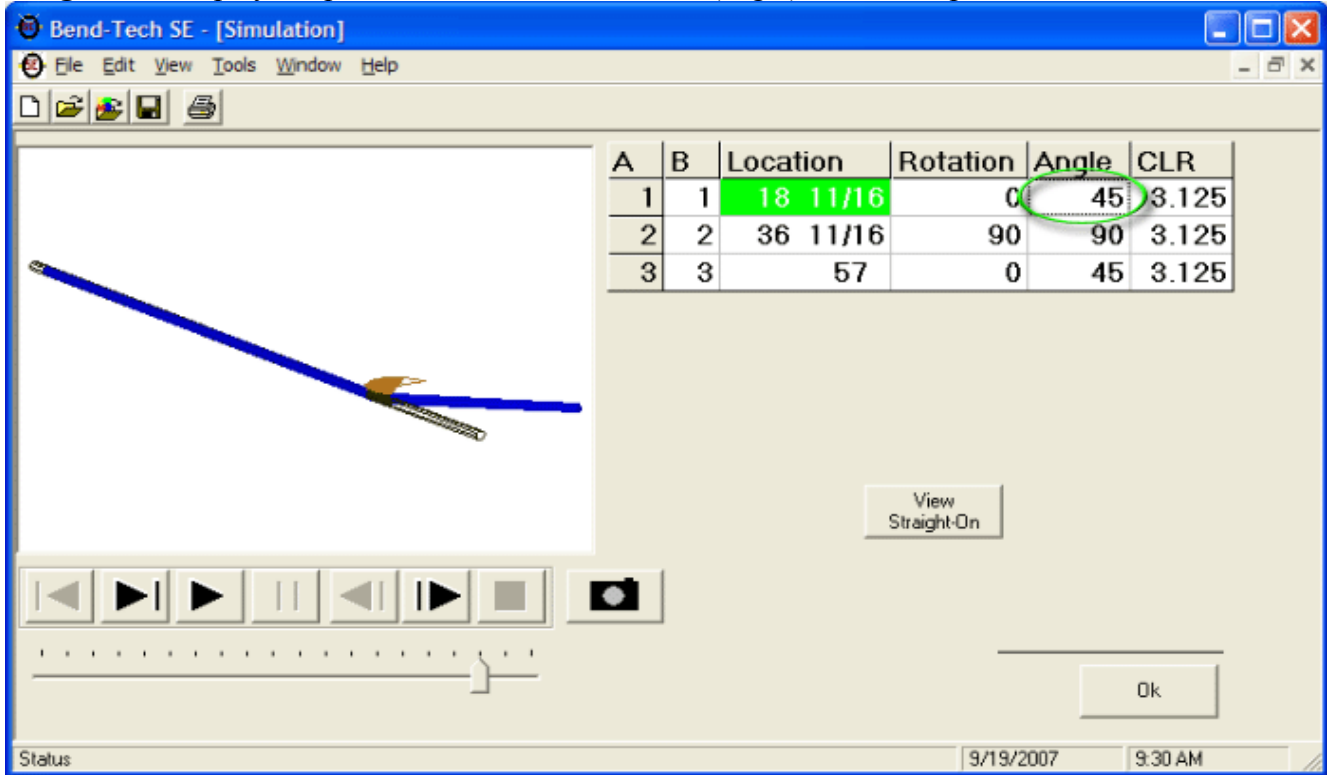

You can also view each event straight on from the front of the bender (the side of the bender where the part exits) by clicking on the "**View Straight-On**" button located just below the results field. Once clicking it, you will have to click again on the event you wish to see in order to update the viewer. This is often the clearest way to see rotations, and the most difficult way to view the straight movements.

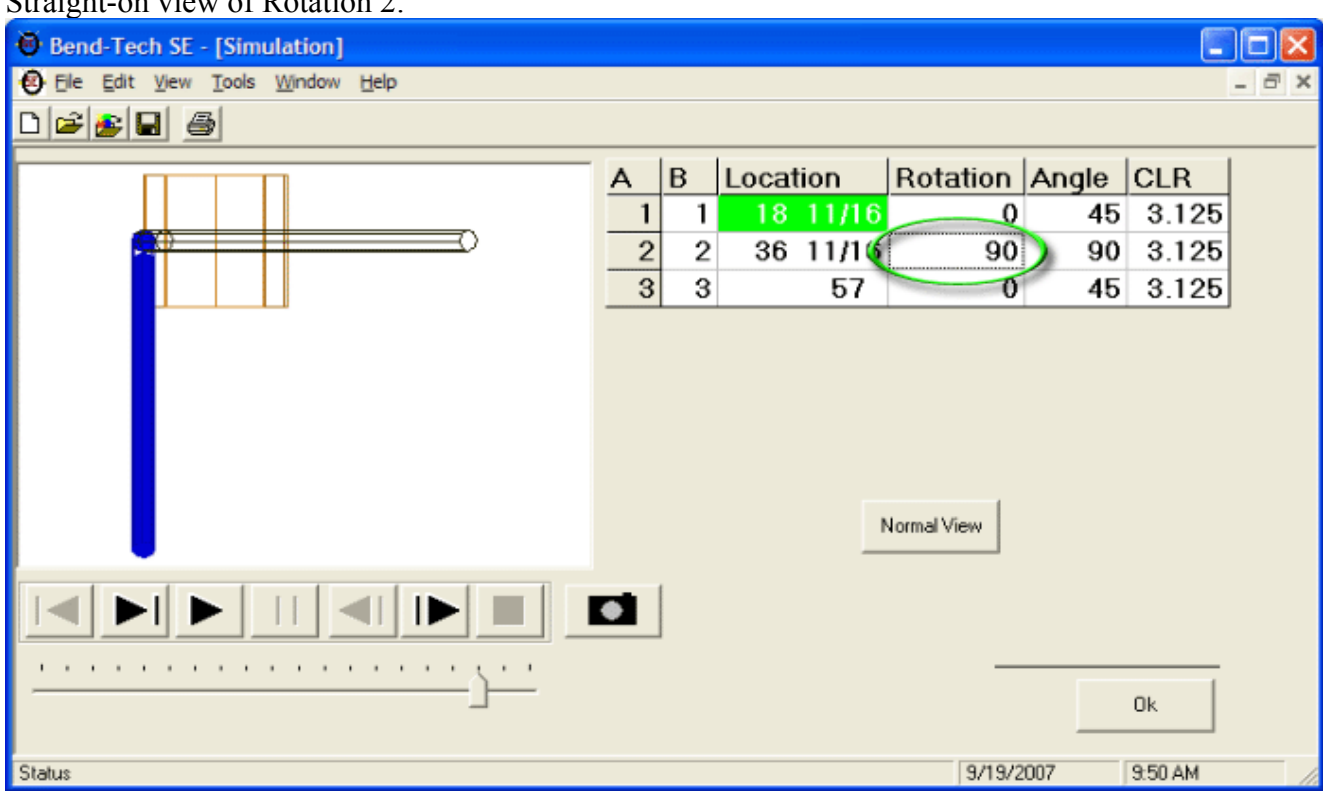

Straight-on view of Rotation 2:

Straight-on view of Angle 2:

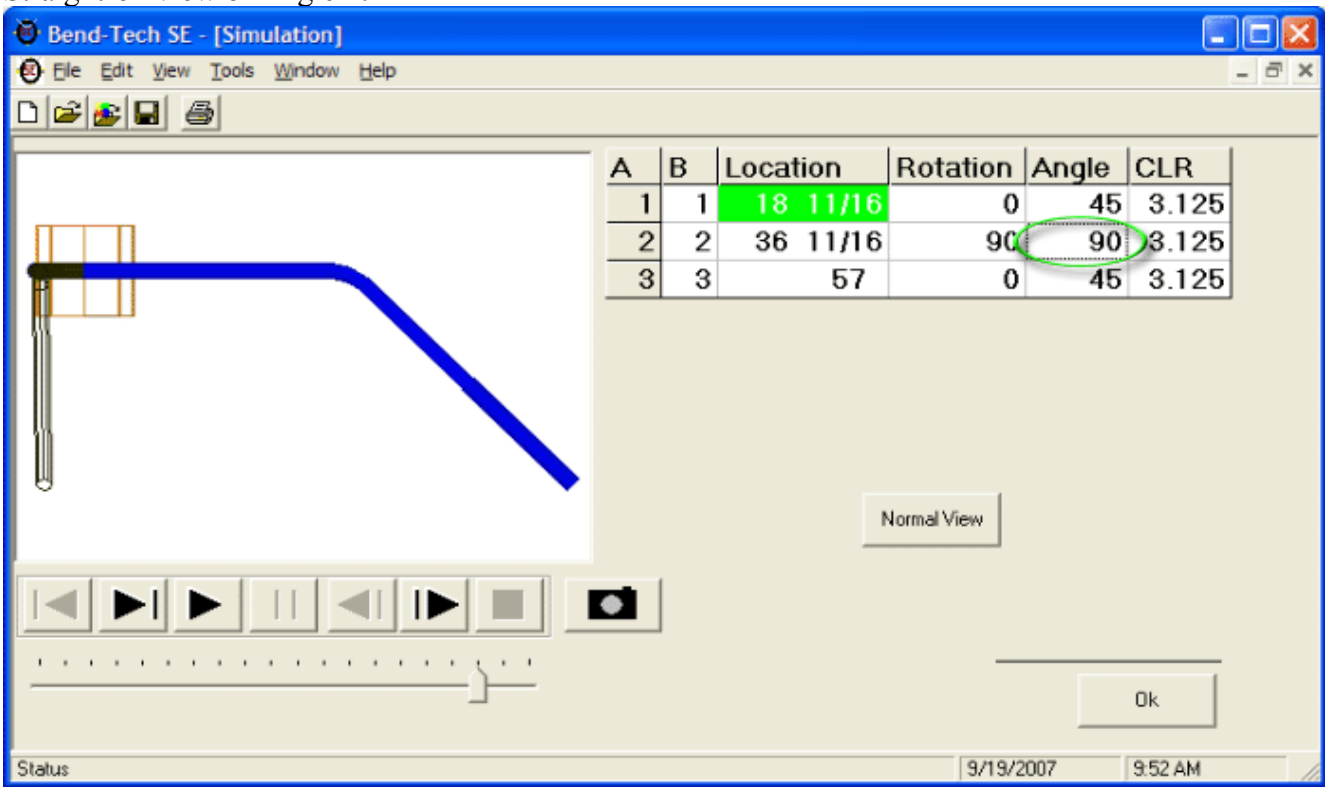

When you click the "**View Straight-On**" button it will change to a "**Normal View**" button. Click the

"**Normal View**" button to change back.

Click the "**OK**" button to exit the simulation interface and get back to your part.